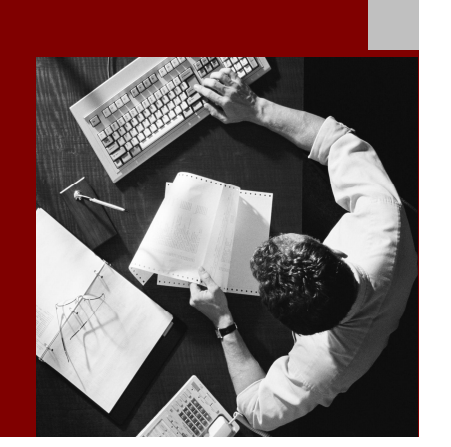

### Master Guide

SAP<sup>™</sup> Landscape **Transformation Software** Release 2.0

For

SAP® R/3 Enterprise Release 4.70 SAP ERP 2004 SAP ERP 6.0

Document Version 1.0 – October 2011

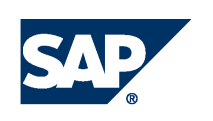

#### THE BEST-RUN BUSINESSES RUN SAP

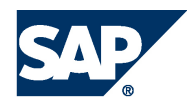

SAP AG Dietmar-Hopp-Allee 16 69190 Walldorf **Germany** T +49/18 05/34 34 34 F +49/18 05/34 34 20 www.sap.com

© Copyright 2011 SAP AG. All rights reserved.

No part of this publication may be reproduced or transmitted in any form or for any purpose without the express permission of SAP AG. The information contained herein may be changed without prior notice.

Some software products marketed by SAP AG and its distributors contain proprietary software components of other software vendors.

Microsoft, Windows, Outlook, and PowerPoint are registered trademarks of Microsoft Corporation.

IBM, DB2, DB2 Universal Database, OS/2, Parallel Sysplex, MVS/ESA, AIX, S/390, AS/400, OS/390, OS/400, iSeries, pSeries, xSeries, zSeries, z/OS, AFP, Intelligent Miner, WebSphere, Netfinity, Tivoli, Informix, i5/OS, POWER, POWER5, OpenPower and PowerPC are trademarks or registered trademarks of IBM Corporation.

Adobe, the Adobe logo, Acrobat, PostScript, and Reader are either trademarks or registered trademarks of Adobe Systems Incorporated in the United States and/or other countries. Oracle is a registered trademark of Oracle Corporation.

UNIX, X/Open, OSF/1, and Motif are registered trademarks of the Open Group.

Citrix, ICA, Program Neighborhood, MetaFrame, WinFrame, VideoFrame, and MultiWin are trademarks or registered trademarks of Citrix Systems, Inc.

HTML, XML, XHTML and W3C are trademarks or registered trademarks of W3C®, World Wide Web Consortium, Massachusetts Institute of Technology.

Java is a registered trademark of Sun Microsystems, Inc.

JavaScript is a registered trademark of Sun Microsystems, Inc., used under license for technology invented and implemented by Netscape. MaxDB is a trademark of MySQL AB, Sweden.

SAP, R/3, mySAP, mySAP.com, xApps, xApp, SAP NetWeaver, and other SAP products and services mentioned herein as well as their respective logos are trademarks or registered trademarks of SAP AG in Germany and in several other countries all over the world. All other product and service names mentioned are the trademarks of their respective companies. Data contained in this document serves informational purposes only. National product specifications may vary.

These materials are subject to change without notice. These materials are provided by SAP AG and its affiliated companies ("SAP Group") for informational purposes only, without representation or warranty of any kind, and SAP Group shall not be liable for errors or omissions with respect to the materials. The only warranties for SAP Group products and services are those that are set forth in the express warranty statements accompanying such products and services, if any. Nothing herein should be construed as constituting an additional warranty.

#### **Disclaimer**

Some components of this product are based on Java™. Any code change in these components may cause unpredictable and severe malfunctions and is therefore expressively prohibited, as is any decompilation of these components.

Any Java™ Source Code delivered with this product is only to be used by SAP's Support Services and may not be modified or altered in any way.

#### **Documentation in the SAP Service Marketplace**

You can find this documentation at the following Internet address: service.sap.com/instguides

# Typographic Conventions

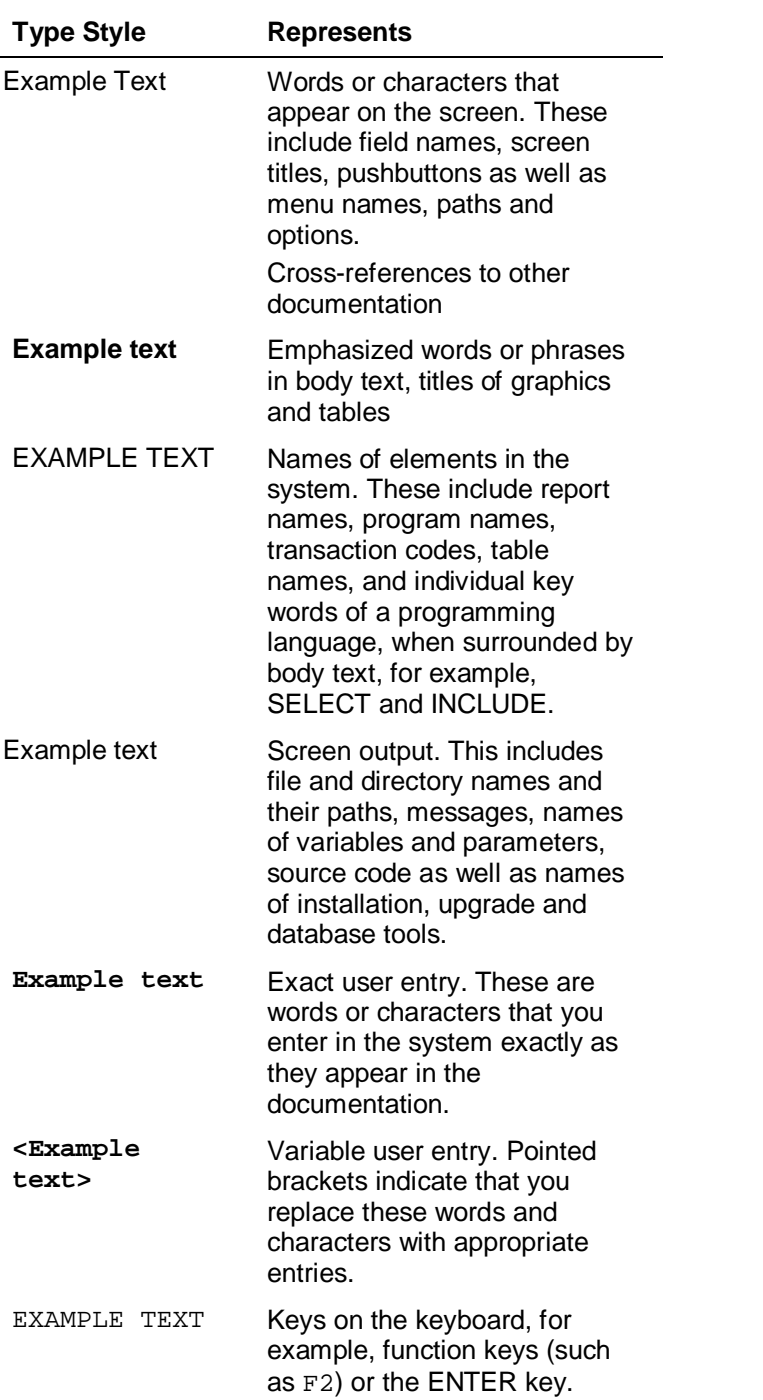

## Icons

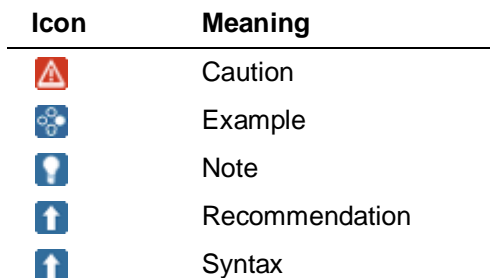

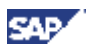

## **History of Changes**

The Master Guide is regularly updated in *SAP Service Marketplace* at http://service.sap.com/instguides.

```
A
```
Make sure you have the latest version of the Master Guide by checking *SAP Service Marketplace* immediately before starting the installation.

The following table provides an overview of the most important changes that were made in the latest versions.

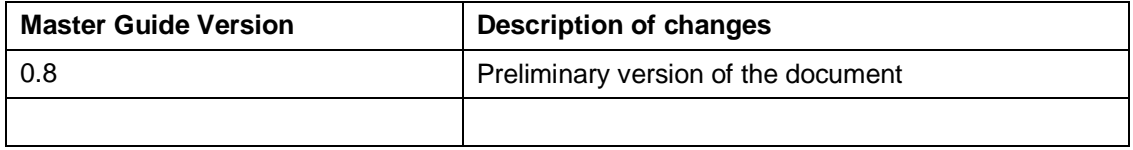

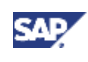

## **Contents**

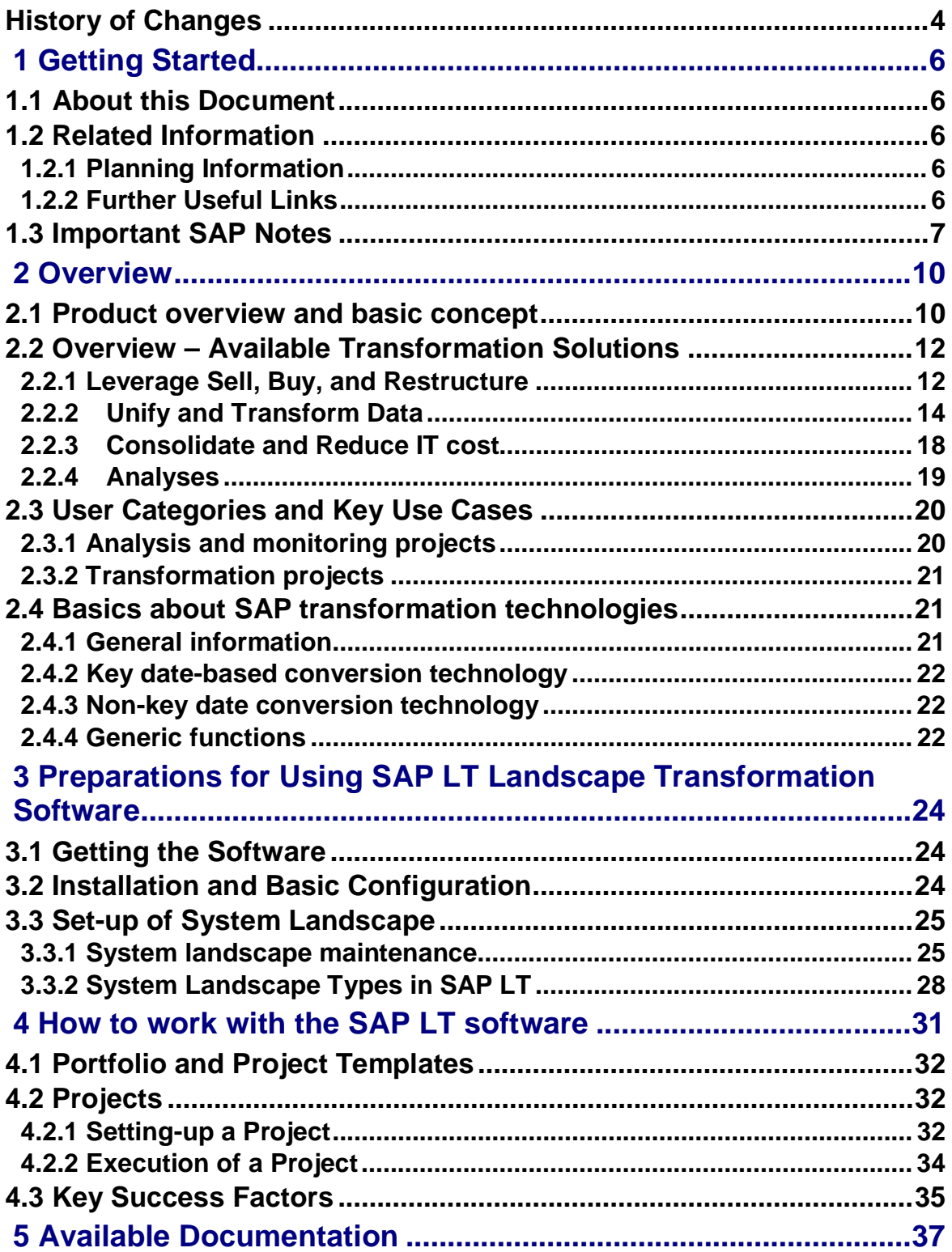

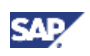

# **1 Getting Started**

# **1.1 About this Document**

#### **Purpose**

This master guide is the central starting point for the technical implementation of SAP Landscape Transformation software (SAP LT software) by explaining the transformation solutions available with release 2.0, as well as the key functional areas of the software.

#### **Constraints**

This master guide provides an overview of SAP LT software. It contains information about the general concepts and processes, and contains references to other useful material. In order to work with SAP LT software, it is not sufficient to just read this master guide. Rather, you need the relevant documentation for your user category as described in chapter 5 of this master guide.

# **1.2 Related Information**

## **1.2.1 Planning Information**

For more information about general planning topics not covered in this guide, see the following content on SAP Service Marketplace:

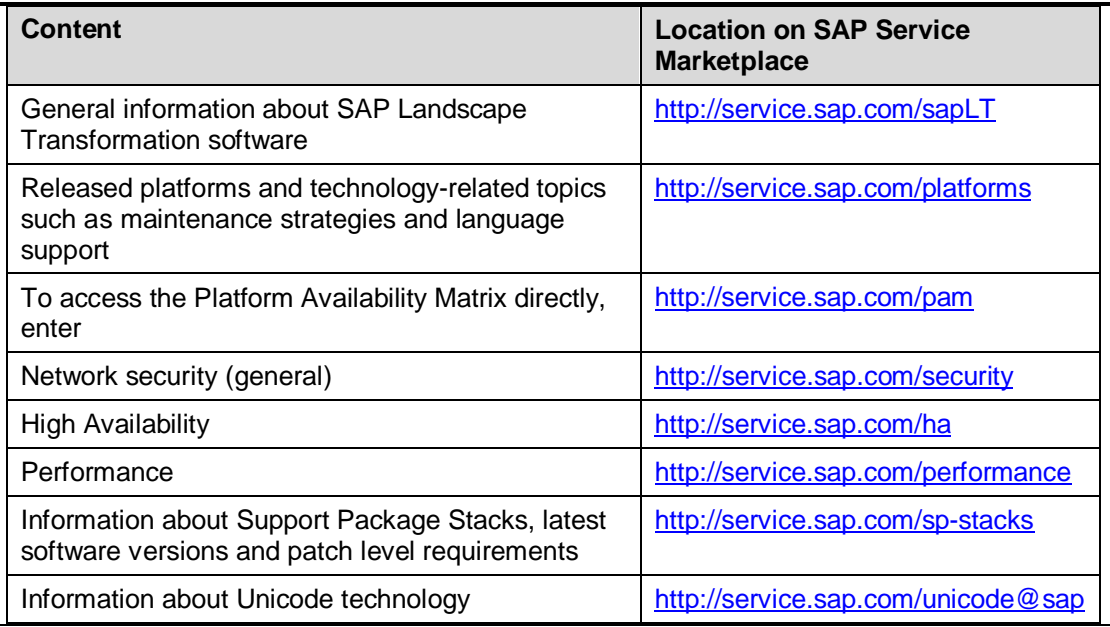

## **1.2.2 Further Useful Links**

The following table lists further useful links on SAP Service Marketplace:

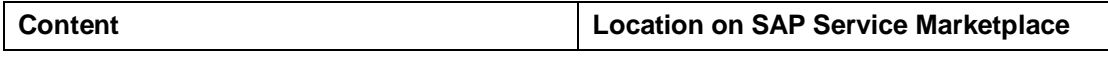

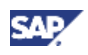

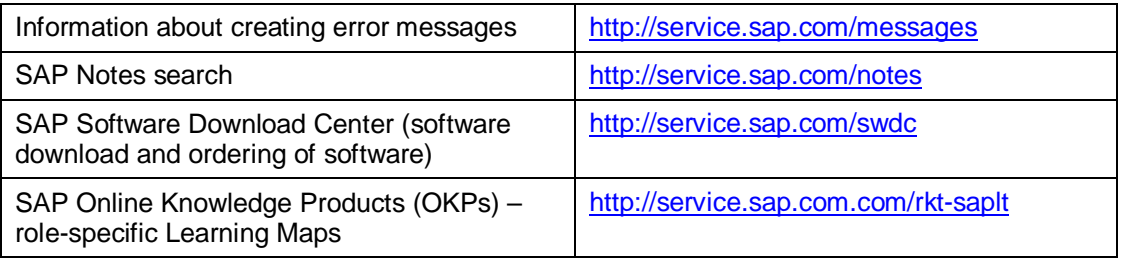

# **1.3 Important SAP Notes**

Read the following SAP Notes before you start the installation and/or using SAP LT software. These SAP Notes contain the most recent information on the installation and operation of SAP LT software. Make sure that you have the up-to-date version of each SAP Note, which you can find on SAP Service Marketplace at http://service.sap.com/notes .

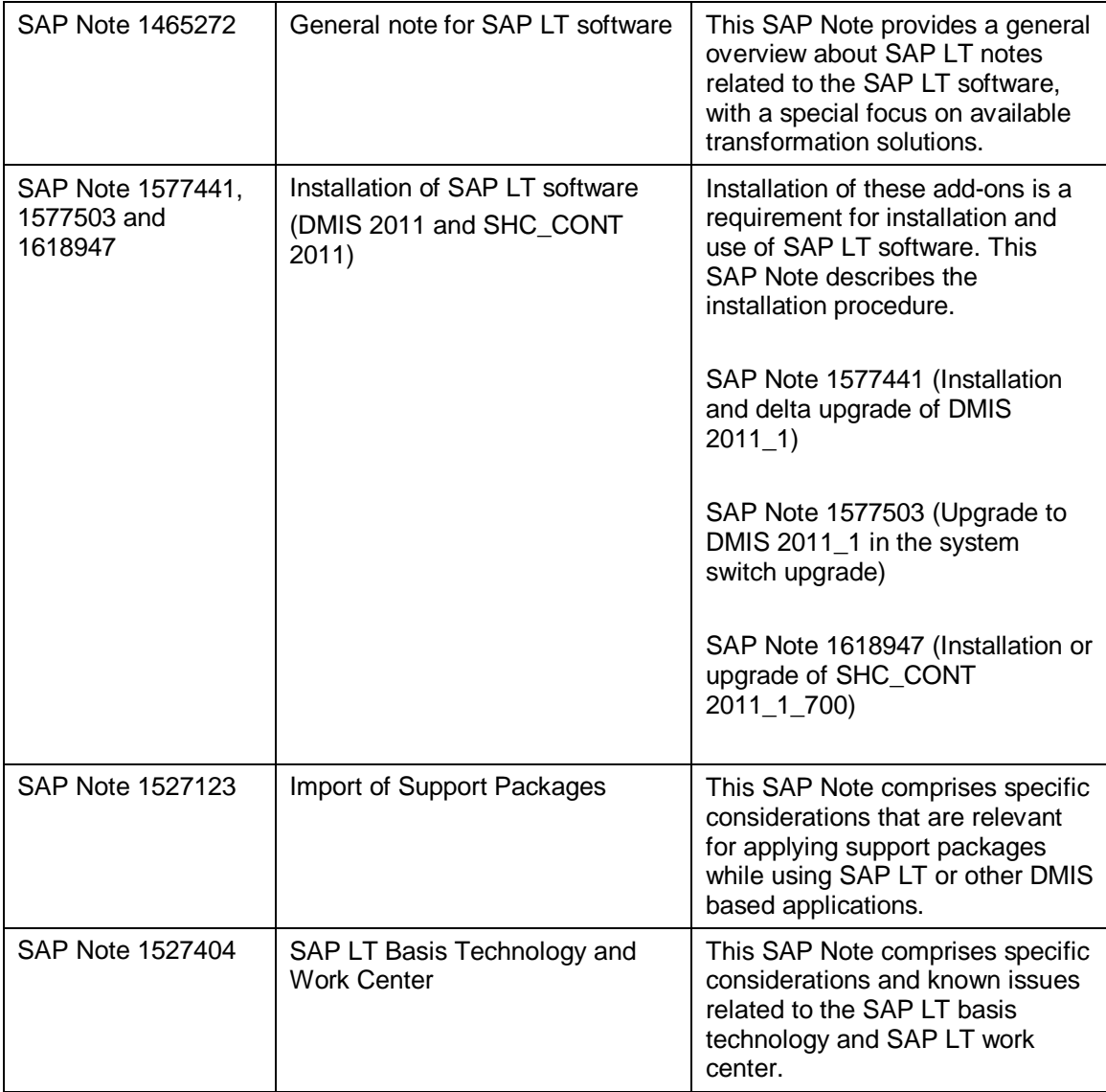

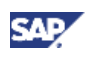

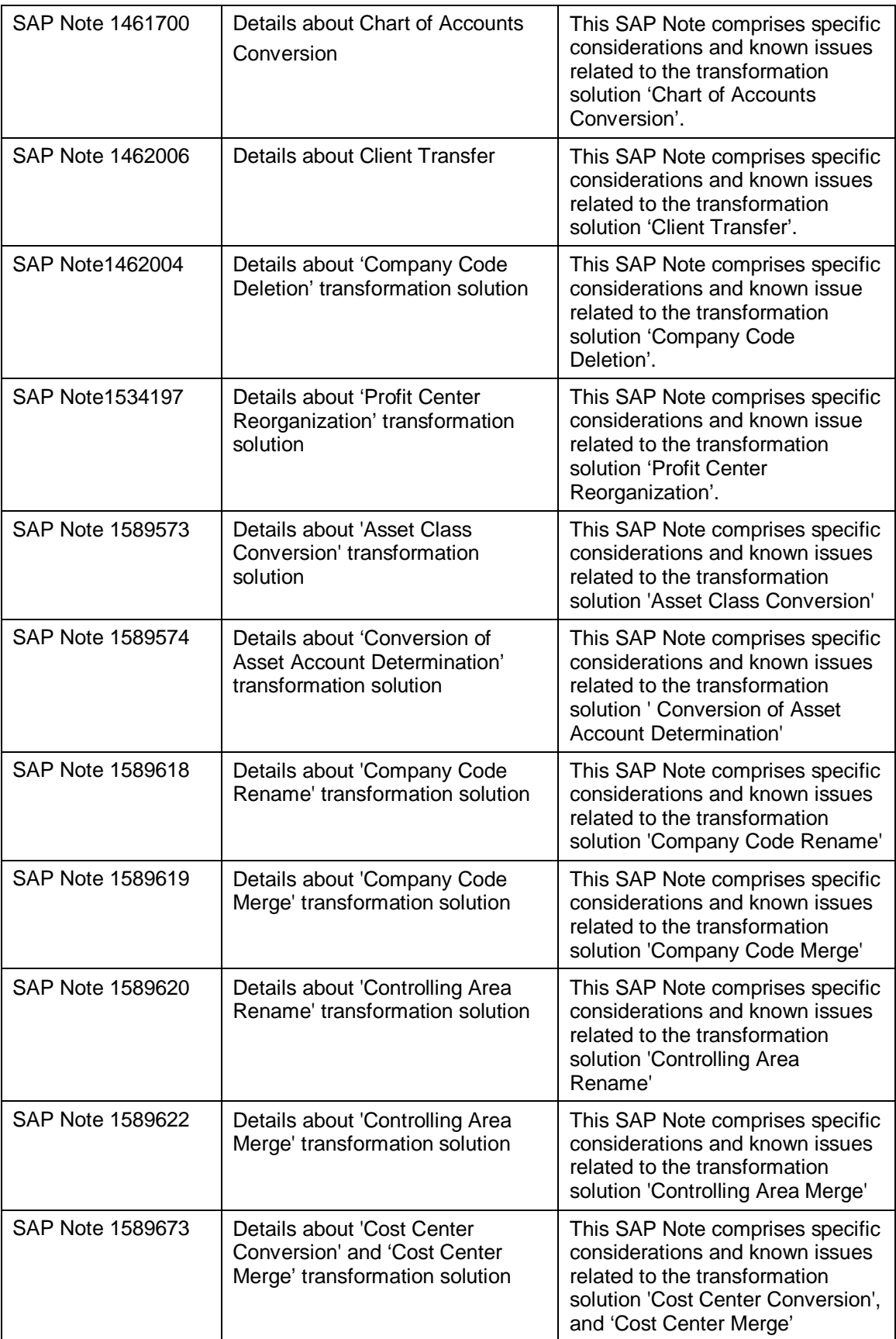

![](_page_8_Picture_1.jpeg)

![](_page_8_Picture_163.jpeg)

![](_page_9_Picture_1.jpeg)

# **2 Overview**

## **2.1 Product overview and basic concept**

SAP Landscape Transformation (SAP LT) software supports SAP customers to effectively manage the impact on the existing SAP landscape for any business or IT-driven transformation requirements.

SAP LT software 2.0 is available in English and German (except project roadmaps – only EN) and covers SAP R/3 Enterprise 4.7 – SAP ERP 6.0.

The following solutions are NOT covered by SAP LT:

- Joint Venture Accounting
- PLM
- Environment, Health & Safety
- FI-AF\* Down Payment Chains
- FSCM Financial Supply Chain Management, incl. Treasury Management
- Incentive & Commissions Management
- Learning Solution
- Real Estate Management

The SAP Landscape Transformation software provides several transformation solutions in the following areas:

- Leverage Sell, Buy, and Restructure
- Unify and Transform Data
- Consolidate and Reduce IT cost
- **Analyses**

The detailed scope of SAP LT software 2.0 is outlined in chapter 2.2.

The software can assist you in the evaluation phase by analyzing the current situation, and identifying an appropriate transformation solution for adapting the existing SAP system landscape. SAP landscape transformation activities are typically triggered by transformation requirements, and questions such as:

- How to gain more process efficiency?
- How to more reduce of total cost of operations, and quickly adapt to new legal requirements?
- How to minimize cost for the implementation of organizational changes such as internal reorganizations.

Furthermore, the SAP Landscape Transformation software provides guidance through predefined project roadmaps.

The SAP LT work center is the central cockpit that allows you to effectively manage the impact that the transformation solutions have on the existing SAP landscape.

![](_page_10_Picture_0.jpeg)

.

After the identification of relevant transformation solutions, the analysis and the technical execution of any required changes in the affected SAP system landscape - using proven SAP conversion and migration technologies – is performed in an SAP LT project.

The SAP LT software serves as a new process in SAP's Application Lifecycle Management concept – leveraging and integrating with key features of SAP Solution Manager

![](_page_11_Picture_1.jpeg)

## **2.2 Overview – Available Transformation Solutions**

With SAP Landscape Transformation, SAP offers a holistic solution providing services and software. SAP LT software 2.0 includes transformation solutions for the following:

- Leverage Sell, Buy, and Restructure
- Unify and Transform Data
- Consolidate and Reduce IT Cost
- **Analyses**

The subsequent chapters describe the key use cases and important considerations for the transformation solutions in SAP LT software 2.0:

### **2.2.1 Leverage Sell, Buy, and Restructure**

The transformation solutions for *Leverage Sell, Buy and Restructure* support the realization of divestitures and internal reorganization by fully aligning affected system landscapes, and as a result guarantees agility through cost-effective implementation of organizational changes.

The following transformation solutions are included with SAP LT software 2.0:

![](_page_11_Picture_188.jpeg)

![](_page_12_Picture_0.jpeg)

![](_page_12_Picture_216.jpeg)

![](_page_12_Picture_217.jpeg)

![](_page_13_Picture_1.jpeg)

![](_page_13_Picture_200.jpeg)

## **2.2.2 Unify and Transform Data**

![](_page_13_Picture_201.jpeg)

![](_page_14_Picture_1.jpeg)

![](_page_14_Picture_240.jpeg)

![](_page_15_Picture_1.jpeg)

![](_page_15_Picture_217.jpeg)

![](_page_16_Picture_1.jpeg)

![](_page_16_Picture_254.jpeg)

![](_page_17_Picture_1.jpeg)

![](_page_17_Picture_203.jpeg)

The transformation solutions for *Unify and Transform Data* facilitate consistent and accurate data as a crucial factor in helping customers successfully operate a business. They allow you to unify and simplify financial and controlling processes by analyzing and transforming data for example to improve transparency in financial reporting, implement corporate standards or meet legal requirements.

## **2.2.3 Consolidate and Reduce IT cost**

The transformation solutions for *Consolidate and Reduce IT Cost* facilitate the planning and realization of system consolidation projects by creating flexible and simplified IT landscapes that reduce system redundancies, lower total cost of operations, and decreasing administrative and maintenance efforts.

The following transformation solution is included with SAP LT software 2.0:

![](_page_17_Picture_204.jpeg)

![](_page_18_Picture_1.jpeg)

![](_page_18_Picture_194.jpeg)

## **2.2.4 Analyses**

The transformation solutions for *Analyses* are mainly used for the transformation solutions described above. However, some of them can be also leveraged as a "stand-alone" analysis with the focus to identify opportunities for reducing total cost of operations.

The following transformation solutions are included with SAP LT software 2.0:

![](_page_18_Picture_195.jpeg)

![](_page_19_Picture_1.jpeg)

**Coding Scan Identify strings in customer developments** 

## **2.3 User Categories and Key Use Cases**

The key target audience (user categories) for the SAP LT software is:

![](_page_19_Picture_148.jpeg)

Details on related security and authorization aspects are described in the Security Guide for SAP Landscape Transformation 2.0

https://websmp101.sap-ag.de/securityguide > SAP Components > SAP Landscape Transformation  $\rightarrow$  SAP Landscape Transformation 2.0 Security Guide

In general, the two major use cases (type of projects) are supported with SAP LT software:

- Analysis and monitoring projects
- Transformation projects

### **2.3.1 Analysis and monitoring projects**

Within the SAP LT work center, you can select one or multiple transformation solutions for analysis from the portfolio (see detail in chapter 2.2.1 - 2.2.4). In projects with an assigned project template - that includes only transformation solutions for analysis – you can perform

![](_page_20_Picture_1.jpeg)

various analyses in several execution systems. Those analyses can run only once for a dedicated purpose, or on a regular basis.

Dedicated analyses could be useful to run in the preparation and evaluation of a transformation project for example to detail the scope of the planned landscape transformation project or check the technical feasibility. Examples include:

- Analyze a company code (Leverage Sell, Buy, and Restructure)
- Analyze systems, Specify Blueprint for System Consolidation (Consolidate and Reduce IT Costs)

Examples of analyses that run only once for a dedicated purpose or on a regular basis include:

- System monitoring
- System comparison

### **2.3.2 Transformation projects**

A transformation project includes at least one transformation solution for conversion (for example a chart of accounts or company code deletion) or migration (for example a client transfer) but usually also includes related analyses.

The execution plan that is structured by project phases guides the user with regards to the sequence of the execution steps that should be performed.

Example of a project execution plan (client transfer):

![](_page_20_Picture_95.jpeg)

## **2.4 Basics about SAP transformation technologies**

**2.4.1 General information** 

![](_page_21_Picture_1.jpeg)

SAP's transformation technologies for conversions and migrations are proven through hundreds of SAP consulting projects every year. The predefined transformation applications guarantee a fast and consistent conversion or migration of the data by keeping historical data and providing the flexibility to efficiently include customer tables or to limit the scope to data of specific organizational units (ORG units).

This powerful technology allows a performance-optimized procedure and provides security mechanisms to prevent potential data loss or inconsistencies.

However, the transformation technologies perform changes on the level of tables and fields directly on the database. So any inappropriate and inconsiderate use can be critical for the successful completion of a SAP landscape transformation project.

Transformation solutions in SAP LT 2.0 can implement conversions that are based on a key date or consider the full data volume (including all historical data).

> ę. Details on key success factors are described in chapter 4.3. Preparations for Using SAP Landscape Transformation software

## **2.4.2 Key date-based conversion technology**

The key date-based conversion technology is used in connection with specific transformation solutions from SAP Landscape Transformation. It covers the conversion of data in fields and tables that was created from a specific key date. As a result, data that occurred before the key date remains unchanged. The key date-based procedure enables data to be combined, renamed, and divided up on a specific key data by a new assignment of the affected objects in a reorganization plan. Conversion with the key date-based conversion technology takes place directly in the production system without any system downtime. An example for a key date-based conversion technology is the profit center reorganization.

## **2.4.3 Non-key date conversion technology**

The non-key date conversion technology converts all data of a system or an org unit (with all time-related data) in a way the data was in a state they are after the conversion.

## **2.4.4 Generic functions**

Generic functions are the foundation to complete the functional coverage of transformation solutions and ensure a unified and simplified use across transformation solutions.

The most important generic functions available with SAP LT 2.0 are:

#### **Handling of nontransparent fields**

For various reasons, several functional areas in SAP ERP store data in a nontransparent format . Therefore, the table-based transformation technology of SAP Landscape Transformation needs to be able to identify and determine affected data in nontransparent

![](_page_22_Picture_0.jpeg)

table and fields in a specific manner. The following transformation solutions include this generic function accordingly as several activities in the process tree.

#### **Unified and Advanced Mapping Functionality**

Mapping is a key concept of the SAP Landscape Transformation software to configure the conversion / migration package properly for a consistent data conversion and automate the technical conversion as much as possible. Depending on the nature and complexity (rename or merge) of a transformation solution the mapping activities includes multiple objects and consist of several steps, including subsequent checks. Except for the Fiscal Year Conversion, all transformation solutions use mapping functionality to a certain extent.

#### **Conversion of Numbers and Number Ranges**

For the conversion of number ranges there are two main use cases. The first is the technical requirement to shift or extend number ranges (usually for documents) in order to avoid duplicate keys in merge scenarios. In this case the number ranges can be shifted automatically.

The other use case is the business requirement to shift or extend the number range for a certain object, or just to change all numbers in a certain number range, for example the material number. In this case, you must explicitly enter the values for the new number ranges.

#### **Conversion of Sets**

Sets are objects that group specific values or ranges of values under a set name.

The set values reside within one or more dimensions of a database table.

Conversion of sets is relevant for several transformation solutions especially when merging objects in financial accounting and controlling.

#### **Conversion of Characteristics**

Characteristics are used in several SAP applications. The purpose varies depending of the functional area of the SAP ERP software. The conversion of characteristics is relevant for several transformation solutions especially in Logistics and Operations.

![](_page_23_Picture_1.jpeg)

# **3 Preparations for Using SAP LT Landscape Transformation Software**

# **3.1 Getting the Software**

After you purchase the SAP Landscape Transformation software, you can download it from SAP's Software Download Center (http://service.sap.com/swdc)

To download the add-ons for installation / upgrade, see SAP Service Marketplace at http://service.sap.com/swdc -> Installation and Upgrades – Browse our Download Catalog -> SAP Technology Components -> SAP Landscape Transformation.

To download the related support packages, go to SAP Service Marketplace at http://service.sap.com/swdc -> Support Packages and Patches - Browse our Download Catalog -> SAP Technology Components -> SAP Landscape Transformation

SAP recommends applying the latest available support package level. Consider SAP Note 1527123 for potential implications.

## **3.2 Installation and Basic Configuration**

The SAP LT software consists of two add-ons (DMIS 2011; SHC\_CONT 2011) which are deployed by means of the standard add-on installation procedures – see details in SAP LT installation Note 1577441 (Installation and delta upgrade of DMIS 2011 1), Note 1577503 (Upgrade to DMIS 2011\_1 in the System Switch Upgrade) and Note 1618947 (Installation or upgrade of SHC\_CONT 2011\_1\_700).

The Solution Manager System represents the control system that you use to manage a SAP LT project. Both add-ons (DMIS 2011; SHC\_CONT 2011) must be installed in order to use the functionality provided with the SAP LT work center. No additional basis configuration within SAP Solution Manager is required to get started with SAP LT software. SAP LT 2.0, Solution Manager 7.0 and 7.1 are supported.

In the other SAP systems affected from the SAP landscape transformation project (execution systems), only the installation of add-on DMIS 2011 is required.

The following steps for the basic configuration have to be considered:

- Activation of SAP LT related WebDynpro services: use t-code SICF and activate all services related to LTS and BTP

- Assign role(s) and respective authorizations to users: see details in

https://websmp101.sap-ag.de/securityguide  $\rightarrow$  SAP Components  $\rightarrow$  SAP Landscape Transformation  $\rightarrow$  SAP Landscape Transformation 2.0 Security Guide

![](_page_24_Picture_0.jpeg)

For specific considerations regarding the installation of transformation solution Profit Center Reorganization, refer to SAP Note 1534197.

The SAP LT Software uses as frontend technology the SAP NetWeaver Business Client (NWBC). SAP LT supports the NWBC releases 1.0 and 3.0. Further information about requirements and restrictions can be found in SAP Notes 1029940 and 1368177 as well as via the following link in help.sap.com:

http://help.sap.com/saphelp\_nw70ehp2/helpdata/en/31/8dd113b8ba4832aeaafb4b756e1eed/ frameset.htm

Information on how to install and configure NWBC can be found in SAP Note 900000 as well as via the following link on help.sap.com:

http://help.sap.com/saphelp\_nw70ehp2/helpdata/en/31/8dd113b8ba4832aeaafb4b756e1eed/ frameset.htm

SAP recommends to work with the SAP NetWeaver Business Client. Alternatively SAP LT can also be accessed using transaction LTS (Web Dynpro based UI).

## **3.3 Set-up of System Landscape**

### **3.3.1 System landscape maintenance**

For the maintenance of the system landscape SAP LT offers a guided procedure that will guide the user through the different settings that are necessary to run a specific transformation solution. The functionality can be accessed via the project execution plan or via the navigation panel.

![](_page_25_Picture_1.jpeg)

• Access from the Navigation Panel

On the navigation panel click the *System Landscapes* link.

![](_page_25_Picture_4.jpeg)

![](_page_26_Picture_0.jpeg)

The system displays a screen where you can perform the steps to create a system landscape.

![](_page_26_Picture_32.jpeg)

• Access from the Project Execution Plan

Click the *Assign* icon.

![](_page_26_Picture_33.jpeg)

![](_page_27_Picture_1.jpeg)

In the next screen you have the option to either define a new system landscape or to select an existing system landscape. To create a new system landscape, click the *New* pushbutton.

![](_page_27_Picture_63.jpeg)

The creation of a system landscape is supported by a guided procedure that requests the user to enter system landscape relevant information such as system ID, client, server name, system number, RFC user, and so on.

Once all relevant data has been entered, the RFC destinations are generated and then distributed across the participating systems. A status light shows if the landscape is in a consistent state.

## **3.3.2 System Landscape Types in SAP LT**

Different technical system landscapes are required for the transformation solutions that are part of SAP Landscape Transformation 2.0.

Depending on the transformation solution(s) in use, a system template outlines the set of systems to be assigned for an execution step.

Example – System Template for Client Transfer:

![](_page_28_Picture_0.jpeg)

The client transfer involves the following systems:

- Control system. By default, the control system is the customer's SAP Solution Manager system. From the control system, all project activities and the remote access to the execution systems can be controlled and monitored.
- Central system. An additional central system that allows to optimize performance and to balance the system load during data migration phase of a client transfer project properly.
- Execution system(s). An execution system is a system where an analysis or a transformation application is performed remotely by the control system. For a client transfer, the execution system is split into a sender system and receiver system.

For each system that is part of a system landscape, the definition of respective RFC destinations is required.

Following the different types of system templates are outlined.

#### **System Landscape with Control (Solution Manager) and Execution System**

The majority of the transformation solutions use a system setup with one control system and one execution system as outlined below.

![](_page_28_Figure_10.jpeg)

For every connection between these two systems, a RFC connection with a dialog user is required.

#### **System Landscape for Client Transfer without Upgrade, Customizing Comparison, Repository Comparison**

For a client transfer without an upgrade, RFC connections to a sender, receiver and central system are required.

In addition, the control system must also have a destination that is directed to itself (note that the use of the destination *NONE* is not possible). All RFC connections must be of type *Communication*.

When performing a client transfer project, several system landscapes have to be set up:

- 1. System landscape with sender system (copy of the production system) and receiver system (target system)
- 2. System landscape with the production system as the sender system and receiver system (copy of target system)

![](_page_29_Picture_1.jpeg)

![](_page_29_Figure_2.jpeg)

#### **System Landscape for Client Transfer with Upgrade, Customizing Comparison, Repository Comparison**

For a client transfer that involves an upgrade, RFC connections to a sender, receiver, upgrade and central system are necessary.

In addition, the control system must also have a destination that is directed to itself (note that the use of the destination *NONE* is not possible). All RFC connections must be of type Communication.

When performing a Client Transfer project several system landscapes have to be set up:

- 3. System landscape with sender system (copy of the production system) and receiver system (target system)
- 4. System landscape with the production system as the sender system and receiver system (system with target release)

![](_page_29_Figure_9.jpeg)

Once RFC connections have been set up, they can be used in a SAP Landscape Transformation project.

![](_page_30_Picture_1.jpeg)

# **4 How to work with the SAP LT software**

The SAP LT Software uses as frontend technology the SAP NetWeaver Business Client (NWBC).

Once the software is installed successfully, you enter the SAP LT work center by logging on the SAP NetWeaver Business Client. The work center is the central access point for all functions of the SAP LT software.

The starting point for navigating through the work center is the navigation panel. The navigation panel consists of the following 7 areas as outlined further below:

![](_page_30_Picture_124.jpeg)

- Overview: This section provides you with overview information such as the projects that have been created by you, documentation on how to navigate within the portfolio, first steps within SAP LT and a guided project tutorial.
- Portfolio: Structures the key transformation capabilities Leverage Sell, Buy, and Restructure, Unify and Transform Data, Consolidate and Reduce IT Cost and Generic Analyses with their associated transformation requirements and transformation solutions.
- Project Templates: Stores a selection of portfolio items to use them in different project, for example in analysis projects that are set up on a frequent basis.
- Projects: A transformation project includes at least one transformation solution for conversion (for example a chart of accounts or company code deletion) or migration (for example a client transfer) but usually also includes related analyses.
- Project Status: Provides an overview on the progress of transformation solutions for the specific project.
- System Landscapes: Allows to create system landscapes for a SAP LT project
- Related Links: Provides useful links such as Application Help, Service Marketplace, Solution Map and Training.

![](_page_31_Picture_1.jpeg)

In addition, the *Help Center* and *Related Links* areas are also accessible from the entry screen of the SAP LT work center.

## **4.1 Portfolio and Project Templates**

The *Portfolio* is structured along the key transformation capabilities *Leverage Sell, Buy, and Restructure*, *Unify and Transform Data*, *Consolidate and Reduce IT Cost* and *Analyses* as outlined in chapter 2.2. The transformation capabilities provide access to transformation requirements and related transformation solutions from a business-driven perspective. The transformation solutions assigned to the transformation requirements are either required or optional. In the case of optional transformation solutions, you can delete them in the Project Composer. You can insert deleted optional transformation solutions again later. Required transformation solutions are assigned to the project mandatorily.

From the main screen, a search function allows you to quickly identify portfolio items.

When you enter the portfolio, a tree structure lists the transformation requirements (and related transformation solutions). Descriptions help a business expert to decide whether a transformation requirement or transformation solution should be considered for a transformation project.

Project roadmaps provide step-by-step guidance and detailed knowledge (for example accelerators) for the overall planning, preparation and successful execution of an SAP transformation project. With the access to related project roadmaps, project leads and business experts get useful information about the most suitable transformation solution.

Example - Transformation Requirements (Transformation Solutions) for Client Transfer:

- Analyze Systems, Specify Blueprint for System Consolidation
- Consolidate Systems with Different Releases (Client Transfer)
- Consolidate Systems with Matching Releases(Client Transfer)

Selected portfolio items are stored as *Project Templates*.

The purpose of project templates is to store a selection of portfolio items to use them in different project, for example in analysis projects that are set up on a frequent basis. Typically, business experts create, edit, and save project templates. It is also possible to create new versions of project templates and delete them.

# **4.2 Projects**

### **4.2.1 Setting-up a Project**

A project lead can create SAP LT *Projects*. During the definition of a SAP LT project, a project template as well as project members are assigned to the project as part of the project details.

A special guided procedure leads you through the different phases during a project creation:

There are two different views available:

![](_page_32_Picture_1.jpeg)

- 1. Standard View: The standard view contains the steps *Project Name*, *Project Template* and *Solutions*.
- 2. Extended View: The Extended View contains the steps from the standard view plus the following additional steps: *Project Execution Phase*, *Execution Plan Variant* and *Combine Solutions*.

Explanation of the different steps:

- Step 1 Project Name: Specify technical name of the project and give a short description
- Step 2 Project Template: Assign the project template to your project
- x Step 3 Execution Plan Variant: Select your preferred *Project Execution Plan Variant*
- Step 4 Project Execution Phases: Change the order of the project execution phases
- x Step 5 Solutions: Assign solutions to the *Project Execution Phases*
- Step 6 Combine Solutions: Combine solutions in order to process them into one single step

![](_page_32_Picture_129.jpeg)

With the finish button you create finally your project. Once the project has been created the project execution plan with all phases and steps will be shown. A project execution plan includes all recommended technical steps for a SAP LT project. From the project execution plan, it is possible to access to the related project roadmap.

With the project execution plan, a technical execution expert receives a comprehensive overview - structured by project phases – in which sequence analysis and transformation applications are typically performed in the related execution system(s). For an example of a project execution plan for client transfer, see chapter 2.3.2

CЛ

A key activity in the set up of a SAP LT project is the assignment of a system landscape to each execution step (executable analysis and/or transformation application) in the project execution plan.

With the assignment of system landscapes, the set up of a SAP LT project is completed.

## **4.2.2 Execution of a Project**

The technical execution expert is guided along the project execution plan to execute analysis and transformation applications. Depending on the transformation solution in use, the number and type of analysis and transformation applications is different. For an example of a project execution plan (for client transfer), see chapter 2.3.2

Depending on the type of analysis, the procedure to initialize, execute and display the results may be different. Use the button *Enter Analysis* to start an analysis application.

Example – Client Transfer Analyses (ECC Business Application Analysis) :

![](_page_33_Picture_98.jpeg)

After the completion of all required analyses, the transformation application is used for multiple test conversions.

> Some analyses (namely the coding scan and the report variant analysis or conversion) have to be performed during or after a test conversion.

As a final preparation step, a transformation application package is created in the assigned execution system by using the button *Create Package*.

By using the button *Enter Package*, a technical execution expert starts the technical conversion or migration. The number of activities and the sequence of the technical execution steps highly depend on the transformation solution in use.

Example

٠

![](_page_34_Picture_0.jpeg)

The following diagram below is an example of the key phases and activities of the technical execution for a client transfer:

![](_page_34_Picture_76.jpeg)

During the technical execution of a landscape transformation project, it is possible to monitor the process of each activity.

In case, the successful completion of some activities may require further investigation, the trouble shooting function may provide further assistance.

After the successful completion of several test conversions, the production system will be converted or migrated.

> v We highly recommend that you follow the proposed number of test conversions as outlined in the project execution plan. It is crucial to verify the results of test conversions from a technical perspective but also by intensive application tests from a business perspective. An incorrect completion of technical execution steps may lead to data inconsistencies – therefore it is important to follow the instructions and notes of the activity texts for each technical execution step.

# **4.3 Key Success Factors**

SAP landscape transformation projects rely on a solid and realistic project planning especially considering sufficient time for application tests.

![](_page_35_Picture_1.jpeg)

### ę.

Due to the fact, that your production system will be finally converted or migrated by SAP transformation technology, an inappropriate and inconsiderate use of SAP LT software may cause data inconsistencies or even data loss and other serious damages on the production system.

Critical success factors and important considerations for a successful completion of SAP landscape projects include:

- Involve and align with your auditor early in the project, and identify potential risks in advance.
- The accurate definition of the mapping and related conversion or migration rules especially for customer-specific tables is extremely crucial for the project success. This time-consuming project task lies in full responsibility of the your business expert(s).
- If relevant, perform a manual clean-up and the harmonization of data in the test and production systems according to the analysis results. This has to be completed before the technical migration / conversion can be started.
- Sufficient testing, testing and again testing (technical and business related) is extremely important to check and confirm the functional correctness after the completion of the technical data conversion / migration in all affected systems.
- Business responsible have to accept test results before the conversion / migration procedure for the production system(s) is started.
- For reliable test results, you should use a copy of the production system. This will also provide a comprehensive indication on potential performance issues.
- With regards to performance, it is recommended that you use a similar hardware and system configuration as for the final production conversion or migration in at least one of the test conversions or migrations.
- Prepare thoroughly the cutover plan in order to avoid an unexpected downtime during the production conversion or migration.
- Do not forget to prepare a back-up before starting the production conversion or migration.
- Notify SAP and register the date of the production conversion or migration (see SAP Note 1463386), so that SAP can ensure all required support experts are on duty during the go-live weekend.

### $\bullet$

Project roadmaps provide detailed guidance in the overall planning, the preparation and the successful execution of SAP transformation projects.

![](_page_36_Picture_1.jpeg)

# **5 Available Documentation**

Apart from this master guide, different documentation types at different levels of detail are available. The following paragraphs give an overview of all documentation types that may be relevant in the context of SAP Landscape Transformation.

#### **Terminology**

#### **SAPterm**

SAPterm is SAP's terminology database. It contains SAP-specific vocabulary in over 30 languages, as well as many definitions and glossary entries in English and German.

- Target group: Relevant for all target groups
- Current version:

Located in the SAP Help Portal at **help.sap.com** → Additional Information → Glossary (direct Access) *or Terminology* (available as terminology CD) In the SAP-System in transaction STERM

#### **Security Guide**

A collective security guide is available for the SAP NetWeaver technologies like SAP Web Application Server (SAP Web AS). This document contains general guidelines and suggestions about system security. In addition, there is a separate Security Guide for SAP Landscape Transformation software security issues, which is available for download at:

http://service.sap.com/security

The target audience includes:

- System administrators and Operators
- Security specialists

#### **SAP Library**

The SAP Library is a collection of function- and process-oriented documentation for SAP components.

The SAP Library documentation for SAP Landscape Transformation will is available in the SAP Help Portal (http://help.sap.com). Furthermore, it is planned to include the SAP Library documentation for SAP Landscape Transformation as part the software download at SAP's Software Download Center (http://service.sap.com/swdc)

The target audience includes:

- **Business Expert**
- **Technical Execution Expert**
- Project lead

#### **Activity Documentation**

![](_page_37_Picture_1.jpeg)

The user is guided in the technical execution of a transformation solution by activities and related activity documentation. The activities cover all tasks to successfully complete the execution of a transformation application package. Status details are shown in the *Extended Process Monitor*.

The target audience includes:

- **Technical Execution Expert**
- Business Expert (only partially relevant)

#### **Information Texts**

Some activities have a maintenance view. When working with a maintenance view, you can learn more about the options you have there by choosing the information button for this view. The overview screens also have an information button. Choose it to learn more about the different functions you can access from the given overview screen.

The target audience includes:

- **Technical Execution Expert**
- Business Expert (only partially relevant)

#### **Troubleshooting Texts**

In exceptional cases, the successful completion of some activities may require further investigation. With the trouble shooting function and related texts, you can find additional information and guidance in solving specific issues of an activity.

The target audience includes:

**Technical Execution Expert** 

#### **Application Operations Guide**

A Solution Operation Guide can be found in the service market place under https://websmp101.sap-ag.de/instguides  $\rightarrow$  SAP Components  $\rightarrow$  SAP Landscape Transformation  $\rightarrow$  SAP Landscape Transformation 2.0  $\rightarrow$  SAP LT 2.0 Application Operations Guide

#### **Installation Information**

There is no separate installation guide for SAP Landscape Transformation software because all required information for installing SAP Landscape Transformation software is provided in the relevant SAP Notes (see chapter 1.3 for a list of these SAP Notes).